# EU e-Learning-modul

# INF Särskilda förfaranden; Tulltjänsteman

Kurssammanfattningar

Den här kursen guidar dig genom INF - Särskilda förfaranden, systemets funktioner och lagbestämmelser.

I slutet av den här kursen kommer eleven att förstå INF allmänna aspekter såväl som specifik information om INF särskilda förfaranden för tulltjänstemän och handlare. Eleven kan repetera begreppet Tullkodexen - Särskilda förfaranden, i synnerhet aktiv och passiv förädling.

**Detta är en kort och lättillgänglig sammanfattning av den viktigaste informationen i modulen:**

# **1. Inledning**

#### **1.1 Målgrupp och läranderesultat**

I slutet av denna kurs kommer du att ha lärt dig:

- huvudprinciperna för att använda INF-systemet;
- allmänna funktionsområden;
- fördelarna med det nya systemet;
- utförande av arbetsuppgifter som handlaren eller tulltjänstemannen har inom INF-systemet

Även om denna kurs inriktar sig på att förklara INF-systemet (INF för särskilda förfaranden och EU-handlarportalen för INF) och dess funktioner, så inkluderar den även en sammanfattning om begreppen som gäller för aktiv och passiv förädling och tillhörande lagbestämmelser.

### **1.2 Utbildningsinnehållet**

Denna kurs utgör en del av Tullkodexen eLearning-program på nivå 3. Du kan konsultera andra kurser på [e-lärandeportalen för tull och skatt](https://customs-taxation.learning.europa.eu/course/view.php?id=494§ion=6) (europa.eu).

# **1.3 Utforska kurskartan**

Kurskartan gör det möjligt för användare att snabbt komma åt kursens huvudkapitel. Kurskartan är praktiskt placerad i det horisontella verktygsfältet på övre delen av sidan.

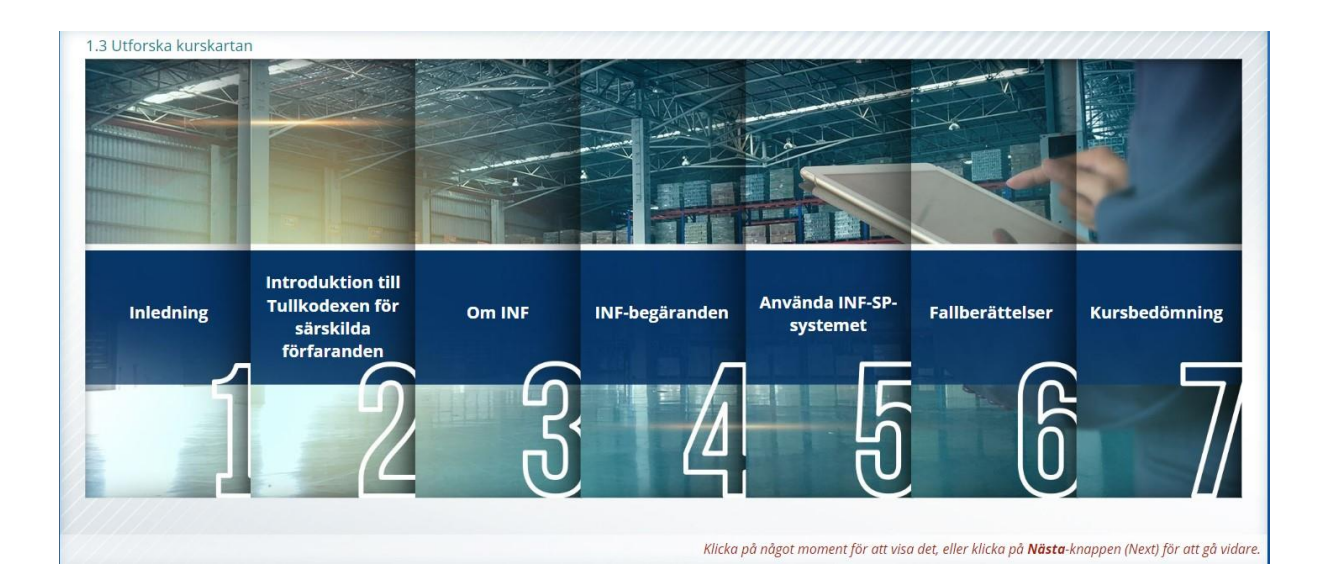

# **2. Introduktion till Tullkodexen för särskilda förfaranden**

# **2.1 Inledning**

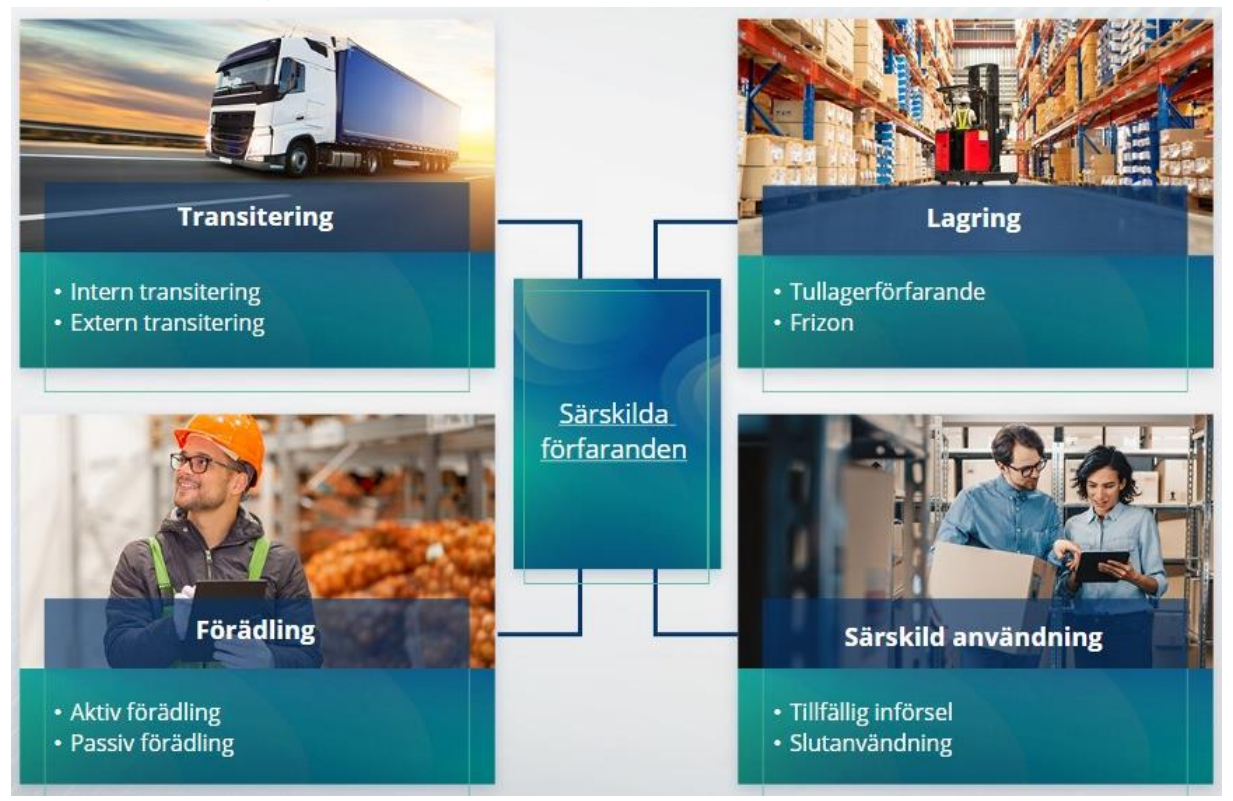

# **2.2 Vad är aktiv förädling?**

Aktiv förädling innebär att man importerar icke-unionsvaror in i unionens tullområde och förädlar dessa varor under tull- och skattebefrielse i avsikt att: återexportera de förädlade produkterna, frigöra dem för fri omsättning eller frigöra avfallet från de förädlade produkterna.

# **2.3 Vad är passiv förädling?**

Passiv förädling innebär att för ut unionsvaror från unionens tullområde och förädlar dessa varor i syfte att dra nytta av lägre tull eller ingen tull när varorna övergår till fri omsättning efter återimport till unionens tullområde.

Alla unionsvaror kan inte hänföras till passiv förädling. För att undvika icke-berättigade ekonomiska fördelar utesluter tullkodexen tillämpning av förfarandet för passiv förädling när varorna redan har gynnats av andra ekonomiska fördelar som eftergift av importtullar, exportåterbetalningar, tullfrihet, reducerad tullsats eller andra ekonomiska fördelar.

Det finns även några olika situationer då passiv förädling gäller för reparerade varor.

# **3. Om INF**

#### **3.1 Om INF-systemet**

Övervakningstullkontoret (SCO) tillgängliggör relevant data i systemet. När en tulldeklaration eller deklaration om återexport hänvisar till en INF tillgängliggör den behöriga tullmyndigheten de specifika dataelementen i det elektroniska systemet för INF. När övervakningstullkontoret har efterfrågat ett standardiserat utbyte av information om varor som är placerade under aktiv

förädling och som endast inbegriper en medlemsstat kommer det övervakande tullkontoret att tillgängliggöra relevant data i systemet.

Tullmyndigheterna kommer att lämna ut uppdaterad information gällande INF för tillståndsinnehavaren på dennes begäran.

# **3.2 INF-behandling**

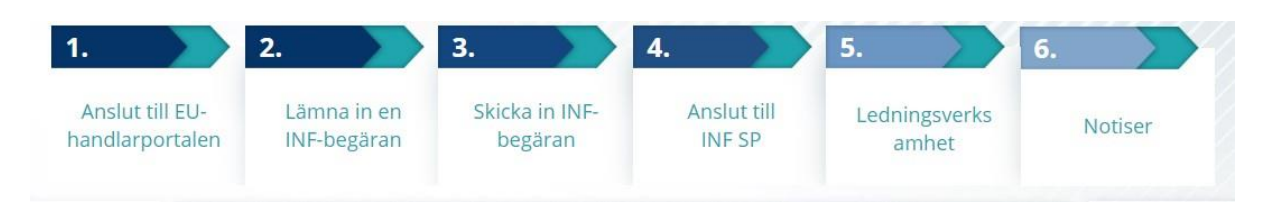

# **4. Använda INF-systemet**

# **4.1 Skapa INF-SP-begäran**

När handlaren redan har ett tillstånds- eller deklarationsnummer, kommer EORI att visas automatiskt (från CDS) för Innehavaren eller dennes Ombud. 99 % av alla INF skapades från handlarens INF-begäran. I INF-SP elektroniska system finns det teknisk möjlighet för tulltjänsteman att skapa INF-begäran eller till och med INF direkt, men det alternativet används mycket sällan. Tulltjänstemannen kommer att använda alternativet "Lämna i en INF" när hen behöver skapa en INF från pappersformulär som kommer från en handlare.

Om användaren anger överskjutande kvantiteter kommer systemet att skicka ett varningsmeddelande, men det kommer att tillåta användaren att fortsätta med inlämningen av formuläret. Om tulltjänstemannen ber om uppgifter, kan handlaren tillhandahålla kompletterande information i systemet.

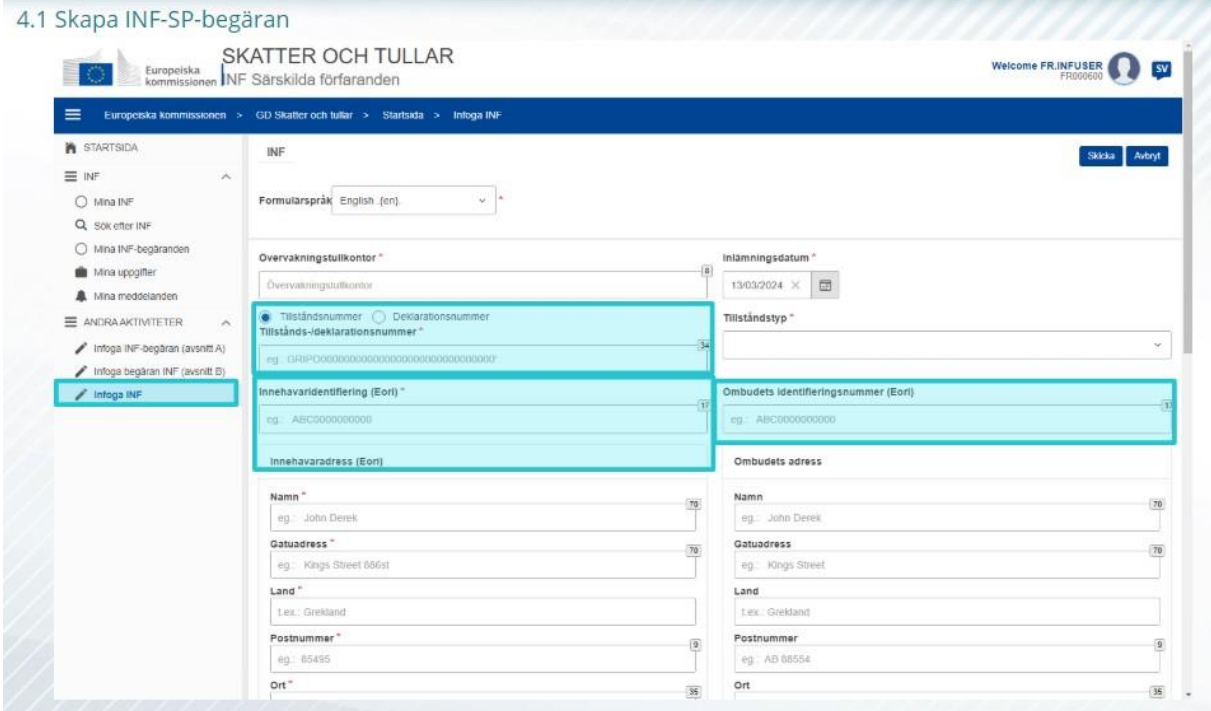

#### **4.2 Lämna in en INF-SP**

Efter att handlaren har skapat en INF-begäran i EU-handlarportalen för INF, får tulltjänstemannen ett meddelande i systemet för att fylla i den INF-begäran i systemet. Hen måste använda de 2 alternativen som är markerade här.

- Avsnitt för INF-begäran A används för alla fyra särskilda förfaranden. Denna INF-begäran skapas av handlaren och behandlas av tulltjänstemän.

- Avsnitt för INF-begäran B är enbart ett utbyte av information om varor eller produkter och endast för IP IMEX-förfarandet, och endast när bara en medlemsstat är inblandad. Avsnitt för INF-begäran B bör skapas för tullberäkning eller registrering av handelspolitiska åtgärder, och INF avsnitt B är inte föremål för behandling.

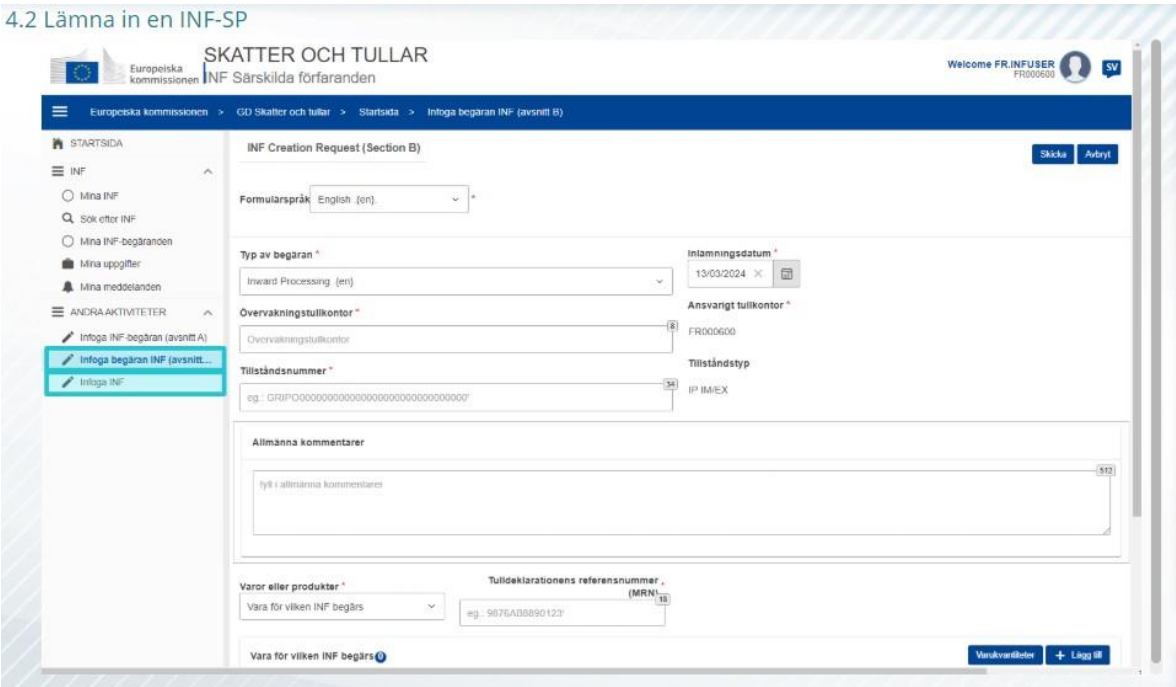

#### **5. INF-begäranden**

#### **5.1 Inloggning och meny**

Innan du som tulltjänsteman börjar använda INF-systemet kommer ditt konto behöva förberedas för att du ska få åtkomst till och kunna använda applikationen.

Efter inloggningen kommer tulltjänstemannen till startsidan.

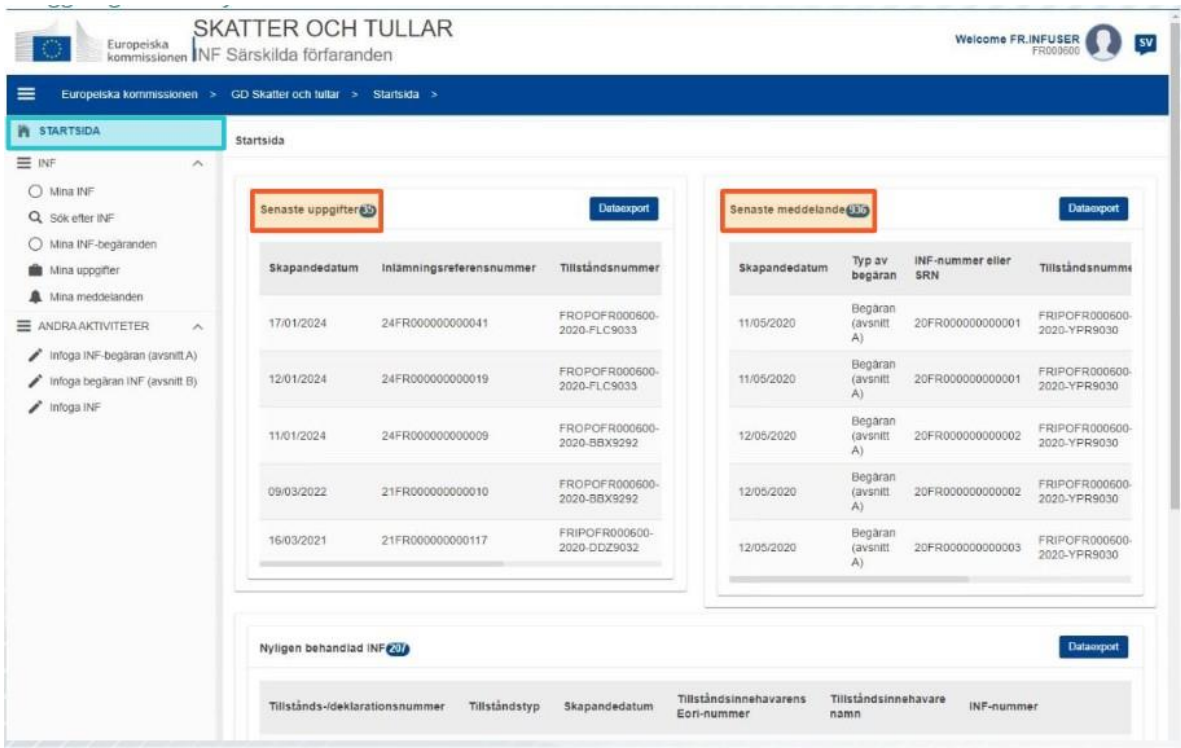

Under "Mina INF" kan tulltjänstemannen se samtliga INF med följande egenskaper:

- $\checkmark$  Tillståndsnummer
- $\checkmark$  Tillståndstyp
- $\checkmark$  Skapandedatum
- $\checkmark$  Tillståndsinnehavarens Eori-nummer
- $\checkmark$  Tillståndsinnehavarens namn
- $\checkmark$  INF-nummer
- $\checkmark$  Status
- $\checkmark$  Datum för behandling

Hen kan även söka efter INF, uppgifter eller meddelanden genom att använda olika sökfilterkriterier.

Tulltjänstemannen kan skapa en INF-begäran i avsnitt A eller B, eller infoga INF utifrånpappersformulär som har tillhandahållits av handlare.

#### **5.2 EU-tulltjänstemännens roller när det gäller INF-behandling**

INF-systemets huvudsakliga verksamhetsprocesser är: skapa INF, begära INF, behandla INF och tillhandahålla INF-information till innehavaren av tillståndet.

Hanteringen av INF på de olika tullkontoren kan sammanfattas för INF-typerna:

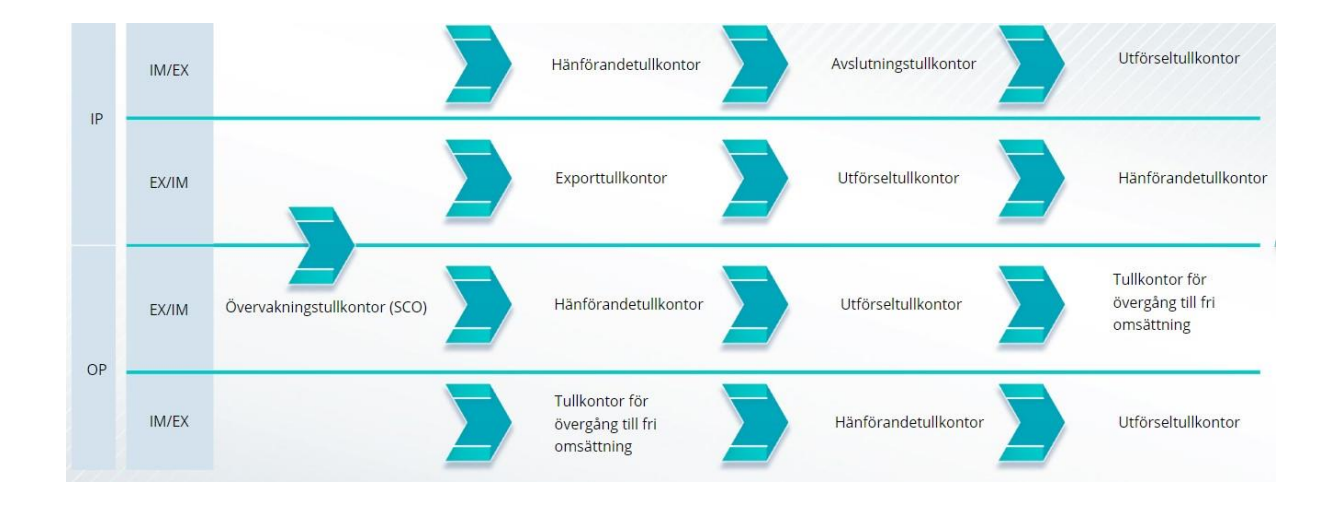

#### **5.3 INF-SP-hantering**

På INF-sidan kan du ändra, annullera, skriva ut PDF, se funktioner och all tillhörande information.

#### **5.4 INF-SP-processer**

Beroende på vilken typ av tillstånd det gäller kan systemet rendera följande alternativ för INF:

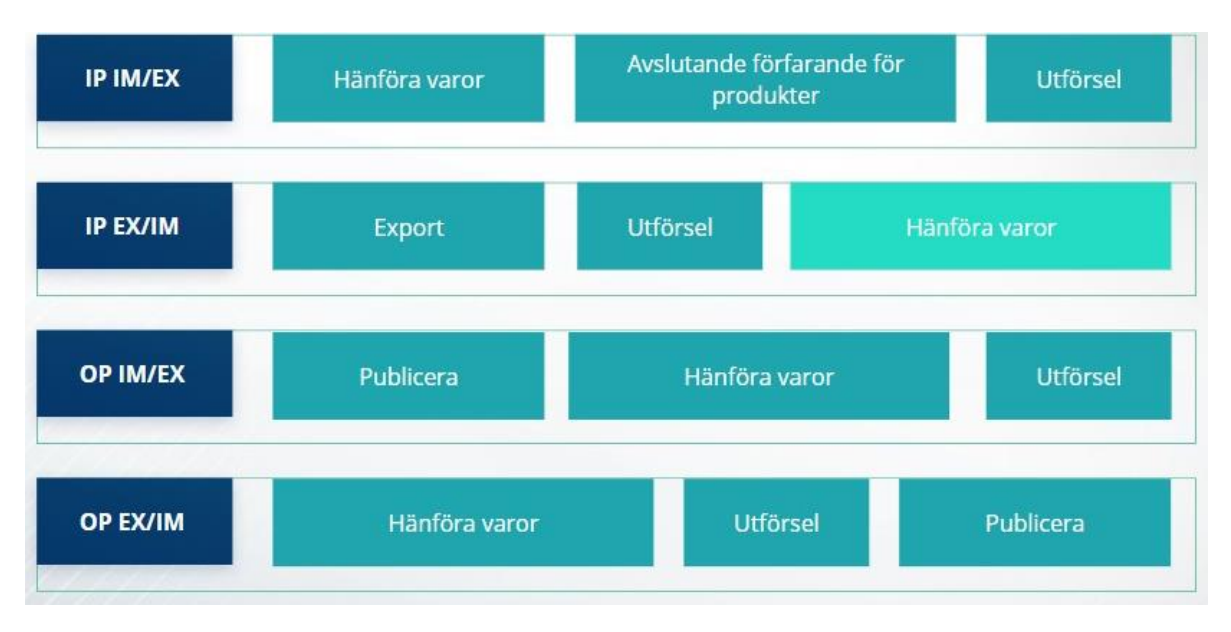

Du finner mer detaljerad information om EU-handlarportalen och åtkomster till portalen på Europa-webbplatsen: https://taxation-customs.ec.europa.eu/online-services/online-servicesand-databases-customs/eu-customs-trader-portal

Vänligen konsultera även övriga av tullkodexens eLearning-moduler för mer information om särskilda förfaranden och EU-tullmyndigheternas övriga moduler.

[https://ec.europa.eu/taxation\\_customs/eu-training\\_en](https://ec.europa.eu/taxation_customs/eu-training_en)

*Kom ihåg, detta är en kort och lättillgänglig sammanfattning av den viktigaste informationen i kursen. Endast EU-lagstiftningen som offentliggjorts i Europeiska unionens officiella tidning ska betraktas som giltig. Kommissionen avsäger sig allt slags ansvar eller skadeståndsansvar avseende kursen.* 

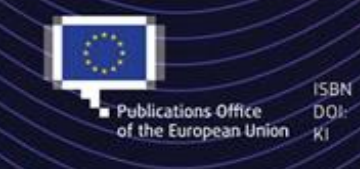

C European Union, 2023 .<br>Reuse of this document is allowed, provided appropriate credit is given and any changes are indicated (Creative<br>Commons Attribution 4.0 International license). For any use or reproduction of elements that are not owned b

the EU, permission may need to be sought directly from the respective right holders.<br>All images © European Union, unless otherwise stated - all rights reserved.

"INF Särskilda förfaranden: Tulltjänsteman" - Kurssammanfattningar p 8